## to use as an input in VMix

How to a second computer

Many organizations will use programs like Mediashout, ProPresenter, Easy Worship, Powerpoint, or similar programs to allow the audience to view this media on the projector screens within the sanctuary. Your online viewers would like to view this too.

Download and install the Desktop Capture Program on the computer you want to view from Vmix. <a href="http://www.vmixhd.com/download.aspx">http://www.vmixhd.com/download.aspx</a>

Both computers will need to be on the same network for this to work

## Add input (lower left)

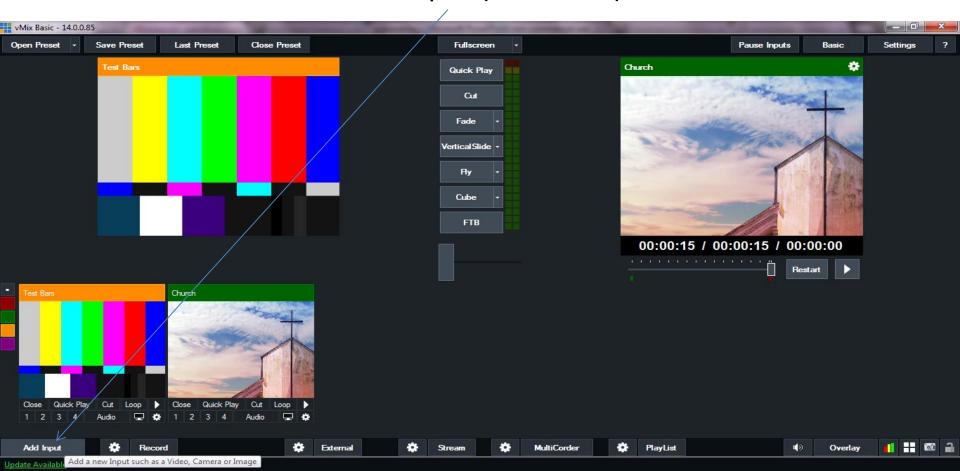

For Input Select Desktop Capture, and select the computer that you installed the software on, Press OK

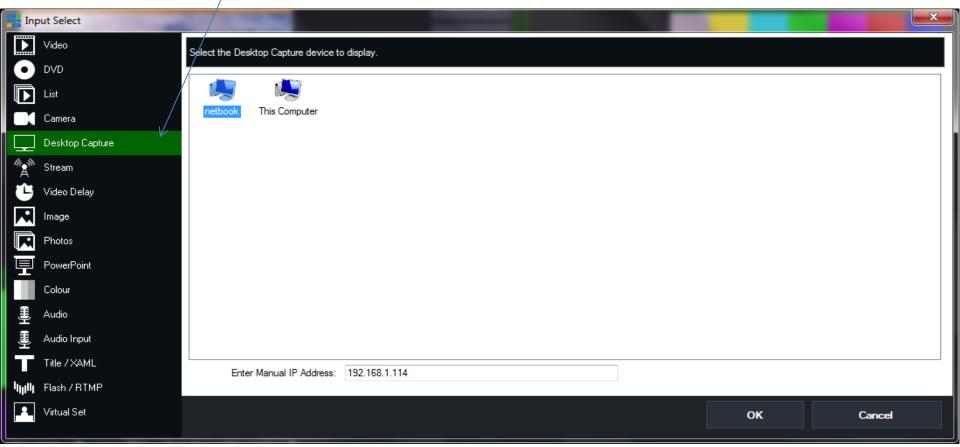

A new window will pop up and allow you to set your options. Please note that most setups you will want the display to be set to "2". This is normally the projector view

| Window: Desktop  Display: 1  X 0 Y 0 W 1024 H 600  Quality: HighJPEG  Frames Per Second: 30  Colour Key: Select  Show Cursor |
|----------------------------------------------------------------------------------------------------|
| X 0 Y 0 W 1024 H 600  Quality: HighJPEG ▼  Frames Per Second: 30 ▼  Colour Key: Select                                       |
| Quality: HighJPEG ▼  Frames Per Second: 30 ▼  Colour Key: Select                                                             |
| Frames Per Second: 30  Colour Key: Select                                                                                    |
| Colour Key: Select                                                                                                    |
|                                                                                                    |
|                                                                                                    |
|                                                                                                    |
| Audio                                                                                                    |
|                                                                                                    |
| OK <u>C</u> ancel                                                                                                    |

Quality = High Jpeg

Frames Per Second = 30

The desktop from the second computer now shows an input. You can press quick play to go live.

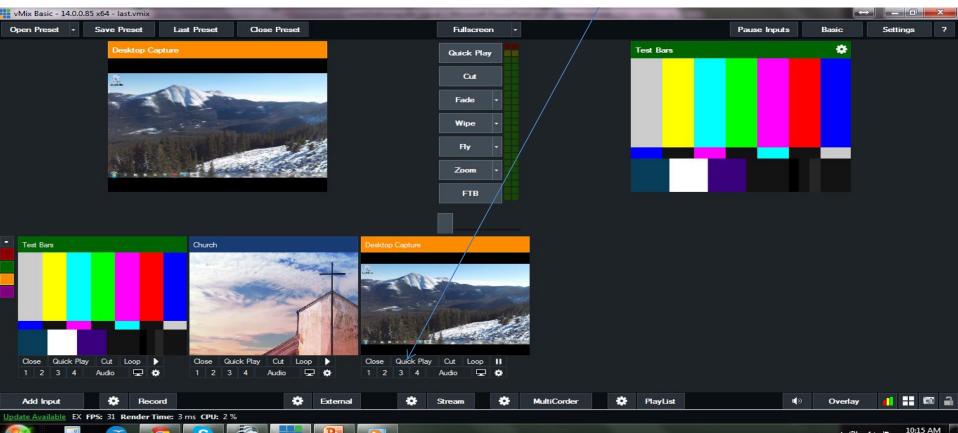

If you have any other questions please let us know, we are happy to help.

1 (800) 807-1014

support@sermon.net

By submitting a ticket within your Sermon Studio From Support > Submit a ticket

We do offer <u>FREE</u> remote assistance, if you could use some help let us know and we can set up a time.